## 音響・映像機器操作説明書 ≪122講義室≫

メインスイッチを入れる・切る

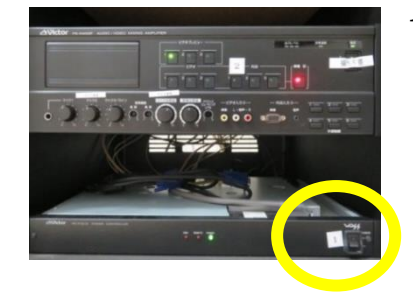

- 1. ラック最下段左のメインスイッチを「ON」 にします。各機器(マイク・液晶プロジェ クター)の電源が入ります。
	- なお、各機器の電源は通常時「ON」にし てありますので、電源を切らないようお願 いします。

講義終了後はメインスイッチを「OFF」 にします。

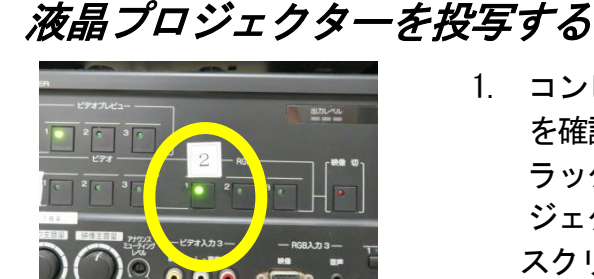

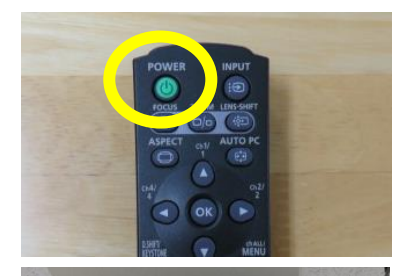

- 1. コンピュータまたは AV 機器との接続 を確認します。 ラック下段のセレクターの「液晶プロ ジェクター」を押します。 スクリーンは手動で下します。
- 2. 液晶プロジェクターリモコンの「PO WER」ボタンを押します。 本体の[POWER ON]インジケー ター(緑)が点滅し、点灯に変わりま す。カウントダウン表示(約 20 秒間) が行われた後、投写をはじめます。

コンピュータの電源を入れます。

- マイクを使用する
- 1. メインスイッチを入れると、各マイク のチャンネル数字(緑)が点灯します。 ワイヤレスマイクのスイッチを「ON」 にします。

音量調整は「音量ボタン」を回して調 整します。

使用後はワイヤレスマイクのスイッ チを「OFF」にします。

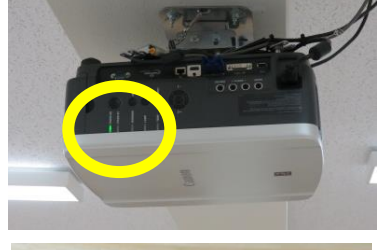

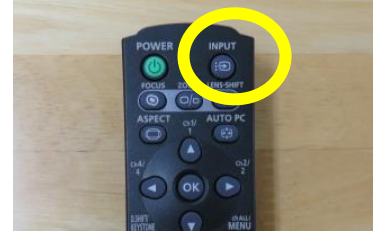

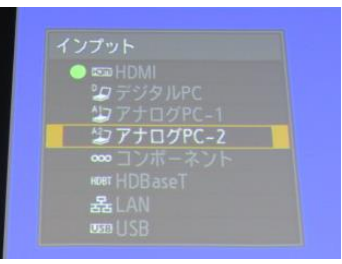

- 3. リモコンの「INPUT」ボタンを押 し、入力信号を選択します。 現在投写中の信号に〇(緑)が点き、 オレンジ色の枠で表示されます。
- 4. 「アナログPC-2」を選択し、「OK」 ボタンを押して入力信号を決定しま す。

## 液晶プロジェクターの電源を切る

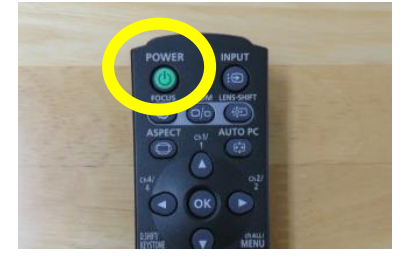

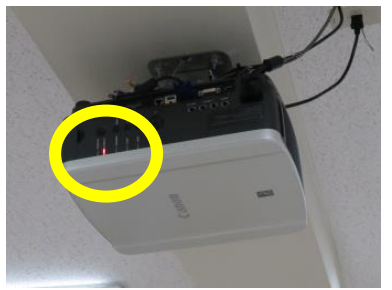

1. リモコンの「POWER」ボタンを押す と、「もう一度POWERボタンを押す と電源が切れます」と表示されます。 もう一度「POWER」ボタンを押すと 電源が切れます。

電源を切った後、本体の冷却が終了し た状態を「スタンバイ状態」といいます。 なお、電源を切った後に再度電源を入 れる場合は、5分以上経ってから電源を 入れるようにしてください。

## ~ 設備使用時のお願い ~

各機器の設定は多数の方にご使用いただくことを前提に、標準的な設定に しています。設定を変更した場合は、使用後に必ず元の状態に再設定してく ださい。

また、機器保護及び節電のため、講義終了後は機器の主電源を切ってくだ さい。

担当:学務課教務係(内線7098、7099)